# KOVÁCS KRISTÓF, MAGYAR ANDRÁS, SIMON ANDRÁS

# Tartalomjegyzék

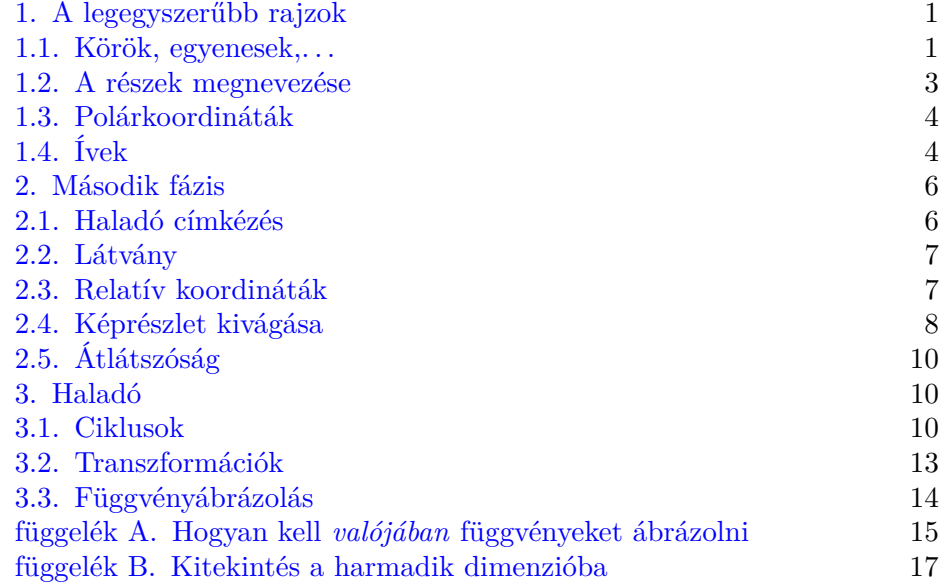

## 1. A legegyszerűbb rajzok

<span id="page-0-0"></span>Mindenekelőtt: tegyük \usepackage{tikz}-t a preambulumba.

<span id="page-0-1"></span>**1.1. Körök, egyenesek,...** Egyszerű dolgokat egyszerű csinálni, ezt a szövegközi kört pl. így lehet:

## \begin{tikzpicture}

\draw (0,0) circle (0.5); \end{tikzpicture}

Jelentése: rajzolj (0*,* 0) középpontú, 0*,* 5 cm átmérőjű kört. A középpontnak így, hogy más nincs a rajzon, semmi jelentősége, mert akárhova is rajzoljuk a kört, a "papírnak" azon része jelenik meg, ahova rajzoltunk valamit: semmi

sem árulja el, hogy ezt

```
\begin{tikzpicture}
 \draw (0.2,0.2) circle (0.5) ;
\end{tikzpicture}
```
rajzolta. De persze ha egy rajzon vannak,  $\mathcal{A}$ akkor már van jelentősége a középpontok (egymáshoz képest való) elhelyezkedésének:

```
\begin{tikzpicture}
 \draw (0,0) circle (0.5) ;
 \draw (0.2,0.2) circle (0.5) ;
\end{tikzpicture}
```
Tipikusan nem sorközi ábrákat rajzolunk, hanem (úszó) képeket, amiknek ezért így néz ki a "vázuk":

```
\begin{figure}[h]
 \begin{center}
  \begin{tikzpicture}
    ...
  \end{tikzpicture}
 \end{center}
\caption{Ábra címe}
\end{figure}
```
Kört már tudunk rajzolni, szakaszt így lehet:

```
\begin{tikzpicture}
\langle \text{draw} (0,0) -- (1,1) ;\end{tikzpicture}
```
Töröttvonalat lehet szakaszonként rajzolni:

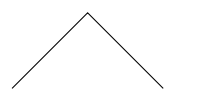

\begin{tikzpicture}  $\langle \text{draw} (0,0) -- (1,1);$  $\langle \text{draw} (1,1) -- (2,0) \rangle$ \end{tikzpicture}

de egy szuszra is:

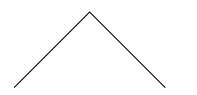

\begin{tikzpicture}  $\langle \text{draw} (0,0) -- (1,1) -- (2,0);$ \end{tikzpicture}

Ezt az egy szuszra csinált dolgot (valójában mindent ami a \draw és a pontosvessző között áll) úgy hívják, hogy *path*, és majd kiderül, hogy nem csak szakaszok szerepelhetnek benne. Meg az is, hogy nem kell az egészet megrajzolni, fel lehet emelni közben a tollat. És le is zárhatjuk anélkül, hogy újból megadnánk a kezdőpontját:

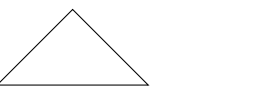

\begin{tikzpicture}  $\dagger$  (0,0) -- (1,1) -- (2,0) -- cycle; \end{tikzpicture}

Ennek egyik előnye, hogy Ti*k*Z tudja, hogy zárt, ami pl. akkor hasznos, ha be akarjuk satírozni az általa határolt tartományt:

```
\begin{tikzpicture}
\draw[fill, color=red]
   (0,0) -- (1,1) -- (2,0) -- cycle;
\end{tikzpicture}
```
Ugyanezt írhattuk volna így is:

\begin{tikzpicture}  $\tilde{\text{1}}$  (0,0) --  $(1,1)$  --  $(2,0)$  -- cycle; \end{tikzpicture}

A *path*-ok végeire nyilat is tehetünk:

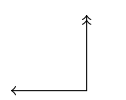

\begin{tikzpicture}  $\dagger$  [<->>] (0,0) -- (1,0) -- (1,1); \end{tikzpicture}

Téglalapot is könnyen rajzolhatnánk zárt töröttvonalként, de így is lehet:

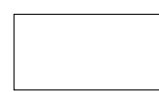

\begin{tikzpicture}  $\d$ raw  $(0,0)$  rectangle  $(2,1)$ ; \end{tikzpicture}

Két szemközti csúcs koordinátáit kell megadni.

<span id="page-2-0"></span>**1.2. A részek megnevezése** Ha meg akarjuk címkézni az ábra különböző részeit, létrehozunk egy "csomópontot" (node), ami lényegében egy doboz, amibe írhatunk:

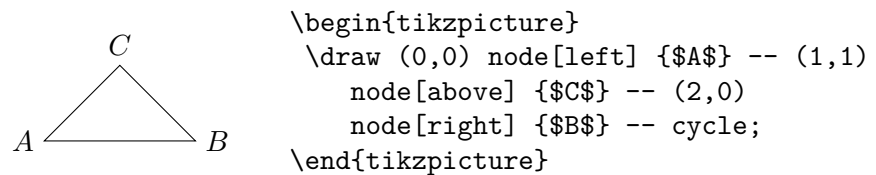

Egy *path* konstruálása során bármikor készíthetünk ilyet.

A *node*-ok elhelyezését opcionális argumentumokkal szabályozhatjuk; erre itt egy további példa, amiben az egyik ponthoz ráadásul több is tartozik:

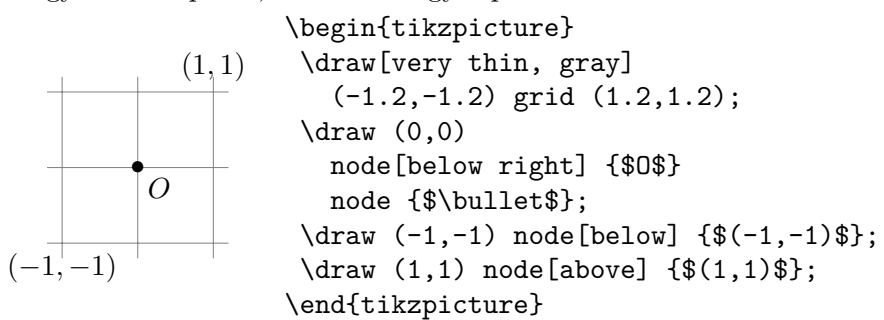

\draw (x, y) grid (x', y') az (*x, y*) bal alsó és (*x* ′ *, y*′ ) jobb felső csúcsú tengelypárhuzamos téglalap és az egész koordinátájú osztópontokkal rendelkező négyzetrács metszetét rajzolja meg.

Nem csak az ábrán adhatunk nevet az érdekes részeknek, de a rajzolás során is a koordinátáknak:

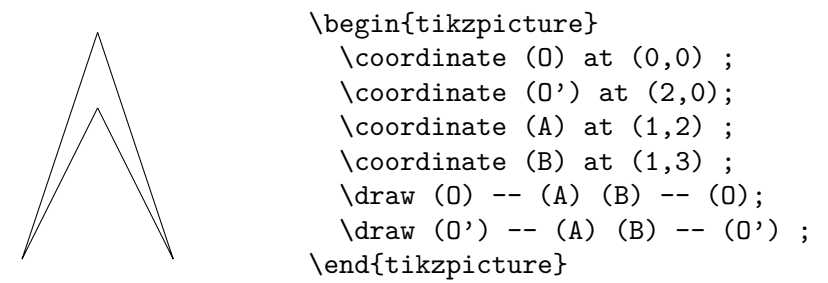

További újdonság itt, hogy rajzolás közben "felemelhetjük a tollat", most éppen (*A*) és (*B*) között. (Bár egyszerűbb lett volna anélkül.)

Azon kívül, hogy így olvashatóbb a kód, változtatni is könnyebb rajta, mert esetleg csak valamelyik nevet kell máshogy definiálni, nem kell végigmenni a kódon és egyenként megváltoztatni a megfelelő koordinátákat.

<span id="page-3-0"></span>**1.3. Polárkoordináták** Ami már eddig kiderült: dolgozhatunk a szokásos, Descartes-féle koordinátarendszerben. De polárkoordináta-rendszerben is (ilyenkor a kezdőirányt és a kezdőpontot rögzítő félegyenes az (1*,* 0) vektor). Polárkoordináta-rendszerben a (szög:távolság) szintaxissal adunk meg egy pontot, szöget pedig fokokban. Az (1,0) pontot polárkoordinátásan  $(0:1)$  adja meg.

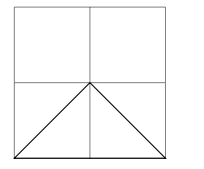

```
\begin{tikzpicture}
\draw[very thin, gray] (0,0) grid (2,2) ;
 \draw (0,0) -- (45:{sqrt(2)})
   -- (2,0) -- cycle ;
\end{tikzpicture}
```
A [3.3](#page-13-0) szakaszban van leírva, hogy milyen függvényeket használhatunk. sqrt(2) t azért kellett itt bajusz-zárójelek közé tenni, mert szerepel benne (normál) zárójel.

<span id="page-3-1"></span>**1.4. Ívek** Ív (arc) is lehet egy *path* része, de vigyázzunk, mert nem biztos, hogy úgy működik, ahogy az ember várná:

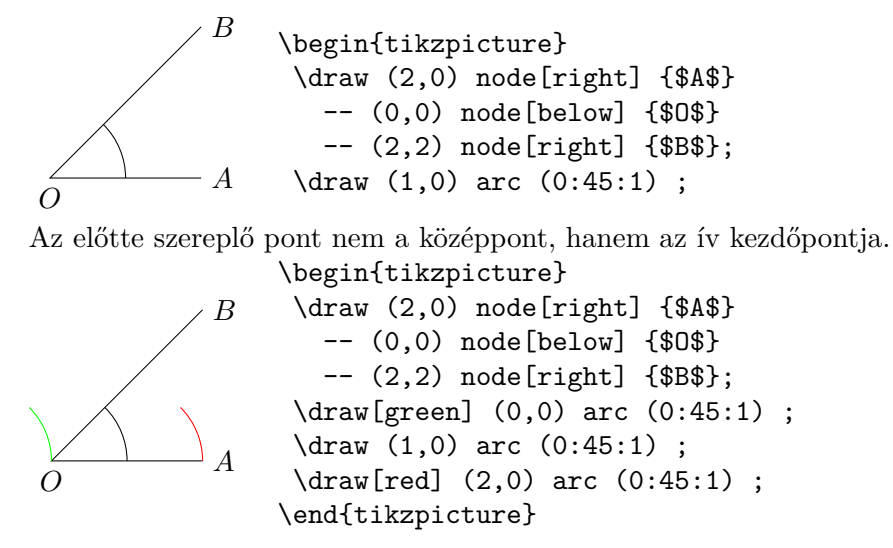

A szintaxis: (b:e:r), ahol [b,e] a megrajzolandó szög-intervallum, r pedig a sugár.

Ív természetesen lehet egy nagyobb *path* része is<sup>[1](#page-4-0)</sup>:

\begin{tikzpicture} \draw (0,0) arc (0:90:1) arc (180:270:1); \draw (1,0) arc (270:360:1) arc (90:180:1); \draw (0.5,-0.5) circle[x radius = 0.25, y radius = 0.1]; \end{tikzpicture}

amiben vegyesen előfordulhatnak ívek és szakaszok (és rácsok, körök,. . . ):

$$
\begin{array}{c}\n\begin{array}{c}\n\begin{array}{c}\n\text{begin{t}\n\text{begin{t}\n0,0\end{t}\n- (1,0) arc (180:0:1) -- (4,0);\n\end{t\text{begin}\n\end{array}\n\end{array}
$$

A két lehetséges félkör közül 0 − 180 *<* 0 miatt rajzolódik meg a fenti, azaz a negatív irányban bejárt. Ha a másik félkört szeretnénk megrajzolni, akkor úgy kell megadni a szög-intervallumot, hogy a végpontja nagyobb legyen, mint a kezdőpontja:

$$
\overline{\text{ }}\bigcup
$$

\begin{tikzpicture}  $\d$ raw (0,0) -- (1,0) arc (180:360:1) -- (4,0); \end{tikzpicture}

vagy akár

$$
\overline{\phantom{m}}\quad\quad
$$

\begin{tikzpicture} \draw (0,0) -- (1,0) arc (-180:0:1) -- (4,0); \end{tikzpicture}

Körökről (mint összetettebb *path*-ok részeiről) esvén szó:

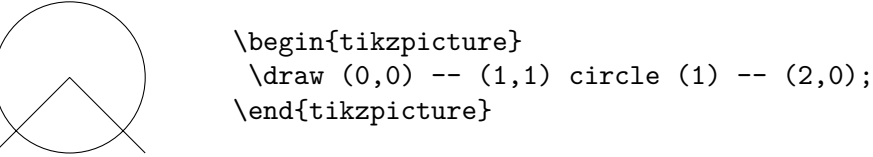

Ez a rajz mutatja, hogy az "aktuális pont" a kör rajzolása után a középpontja, szemben a szakaszokkal és az ívekkel.

<span id="page-4-0"></span> $\mathrm{^{1}Egy}$ kis segítség a rajz megértéséhez:

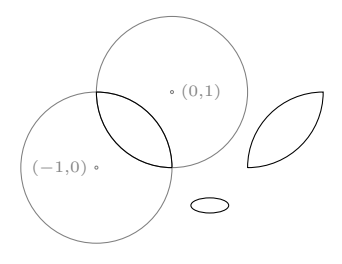

### 2. Második fázis

<span id="page-5-1"></span><span id="page-5-0"></span>**2.1. Haladó címkézés** Egy *path* szegmenseit (pl. egy szakaszt) is megcímkézhetünk, csak ez egy kicsit bonyolultabb, a dolog természetéből adódóan. Először is, meg kell mondanunk (a *path*-ban a szegmens definíciója végén), hogy az eleje felé (near start), a közepén (midway), vagy vége felé (near end) legyen a címke:

> \begin{tikzpicture}  $\d$ raw  $(0,0)$  --  $(3,2)$ node[near start] {\$e\$} node[midway] {\$k\$} node[near end] {\$v\$}; \end{tikzpicture}

Ha nem akarunk a vonal*ra* írni, írhatunk alá vagy fölé:

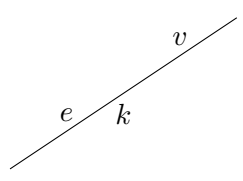

*k*

*v*

*e*

```
\begin{tikzpicture}
 \langle \text{draw} (0,0) -- (3,2) \ranglenode[near start, above] {$e$}
  node[midway, below] {$k$}
  node[near end, above] {$v$};
\end{tikzpicture}
```
Ha akarunk, de azt nem szeretnénk, hogy a vonal eltakarja a feliratot, fehérre festjük a hátteret:

*e k v*

\begin{tikzpicture}  $\d$ raw  $(0,0)$  --  $(3,2)$ node[near start,fill=white] {\$e\$} node[midway,fill=white] {\$k\$} node[near end,fill=white] {\$v\$}; \end{tikzpicture}

Az eddigi példákban több címkével jelöltünk meg egy szegmenst; a következőben több szegmens szerepel, mindegyik egy címkével:

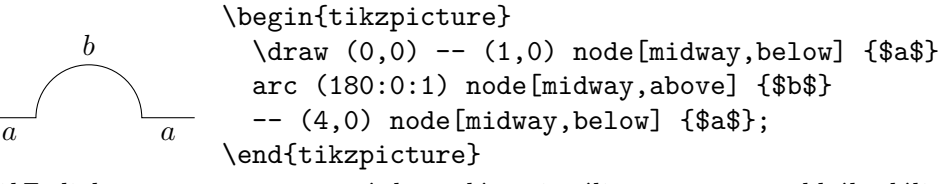

Ti*k*Z alighanem a near start és hasonló opcionális argumentumokból találja ki, hogy egy *node* egy szegmenshez, nem pedig a végpontjához tartozik:

*a b a A* \begin{tikzpicture}  $\dagger$  (0,0) -- (1,0) node[midway,below] {\$a\$} arc (180:0:1) node[midway,above] {\$b\$} -- (4,0) node[midway,below] {\$a\$} node[below] {\$A\$}; \end{tikzpicture}

Itt a két *node* definíció az utolsó sorban felcserélhető.

Írhatunk egy szakasszal párhuzamosan is a sloped opció segítségével:

```
e\timesv\begin{tikzpicture}
                       \langle \text{draw} (0,0) -- (3,2) \ranglenode[near start, above, sloped] {$e$}
                         node[midway,sloped] {$|$}
                         node[near end, above, sloped] {$v$};
                      \end{tikzpicture}
```
# <span id="page-6-0"></span>**2.2. Látvány**

*Opcionális argumentumok: vonalvastagság* \draw[vastagság]..., ahol vastagság az alábbi 6 valamelyike:

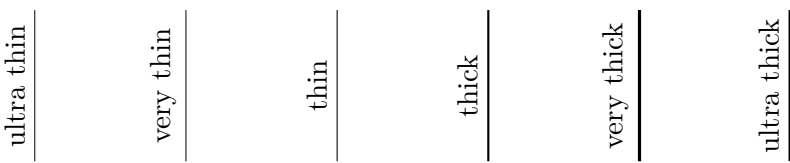

*Opcionális argumentumok: vonalfajta* \draw[vonaltípus]..., ahol vonaltípus az alábbi 7 valamelyike:

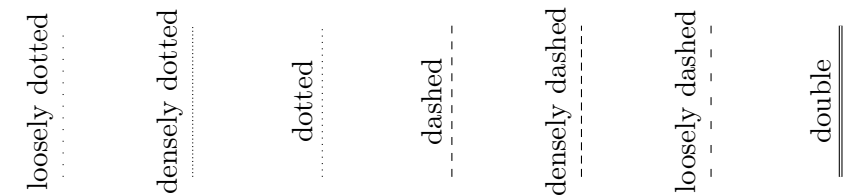

*Opcionális argumentumok: szín* \draw[szín]..., ahol szín az alábbi 9 valamelyike:

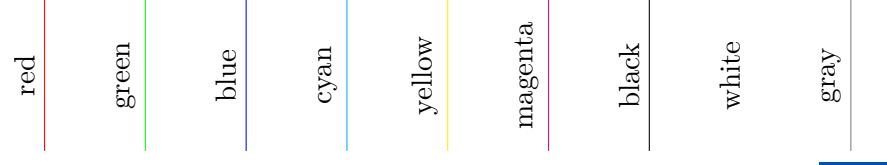

Ezek a színek keverhetőek: green!30!blue 30% zöld, 70% kéket ( jelent; ha a második szín hiányzik, az olyan, mintha fehér állna ott.

<span id="page-6-1"></span>**2.3. Relatív koordináták** "Abszolút koordináták" helyett sokszor kényelmesebb az előző ponttól való eltérést megadni. A következő rajzban például a relatív koordináták használata miatt a háromszöget megadó *path* definícióját csak egy helyen kell megváltoztatni.

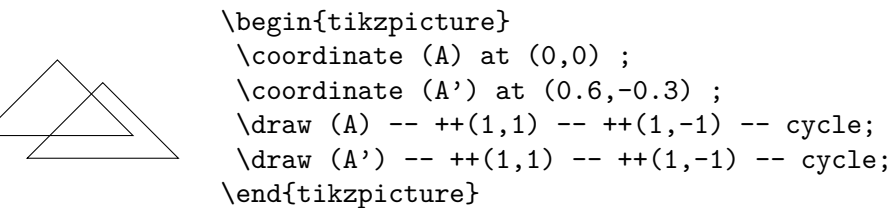

De szabályos sokszöget is egyszerűbb relatív (polár)koordinátákkal rajzolni:

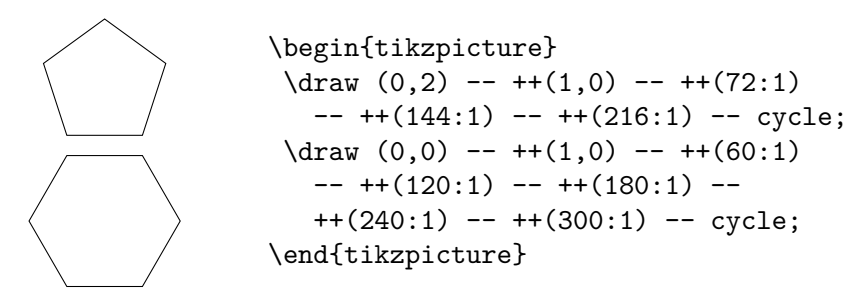

<span id="page-7-0"></span>**2.4. Képrészlet kivágása** A \clip-pel rajzolt zárt *path* hatására a *később* rajzoltakból csak az általa határolt tartomány látszik. Itt a négyzetrácsból egy körlapnyi:

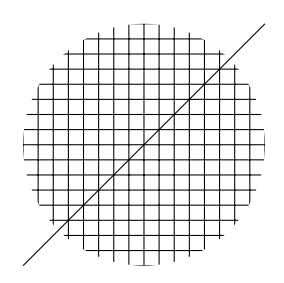

```
\begin{tikzpicture}
\langle \text{draw } (-2, -2) -- (2, 2);
\chilip (0,0) circle (2);
\draw (-3,-3) grid[step=0.25] (3,3);
\end{tikzpicture}
```
Itt meg egy rombusznyi:

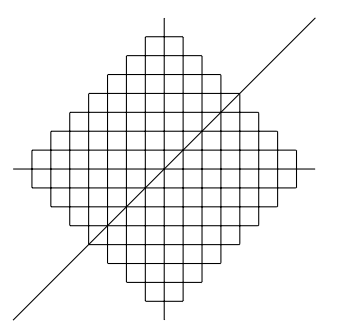

```
\begin{tikzpicture}
 \langle \text{draw } (-2, -2) -- (2, 2);
 \chiclip (-2,0) -- ++(2,2) -- ++(2,-2)-- +(-2, -2) -- cycle;\draw (-3,-3) grid[step=0.25] (3,3);
\end{tikzpicture}
```
Ha több kivágás van, a metszetük számít:

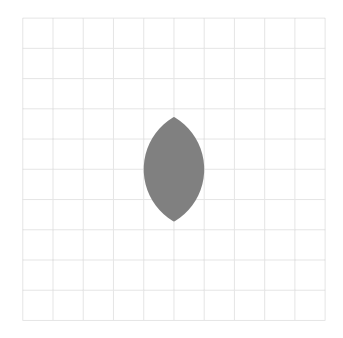

```
\begin{tikzpicture}
 \draw[gray!20,very thin]
   (-5,-5) grid (5,5);
 \clip (-1,0) circle (2);
 \clip ( 1,0) circle (2);
 \tilde{\sqrt{11}}[gray] (-4,-3) rectangle (4,3);
\end{tikzpicture}
```
Itt vannak az előző rajz szereplői:

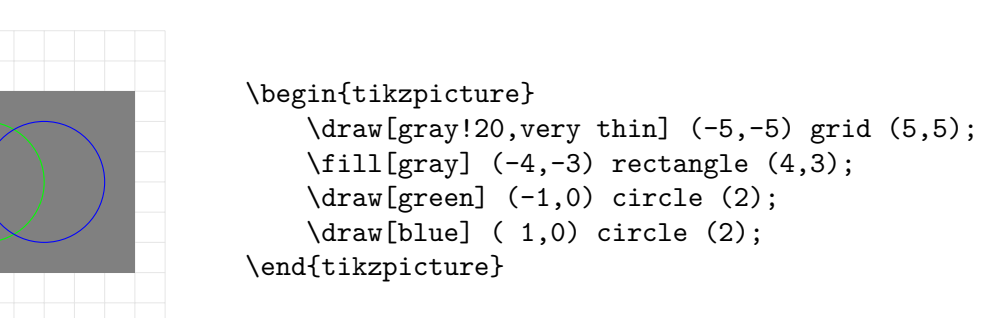

A scope környezetbeli \clip hatása csak e környezeten belül évényesül:

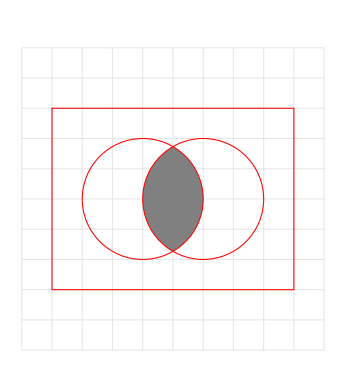

```
\begin{tikzpicture}
\draw[gray!20,very thin]
   (-5,-5) grid (5,5);
 \begin{scope}
  \clip (-1,0) circle (2);
  \chiclip ( 1,0) circle (2);
  \tilde{\sqrt{11}}[gray] (-4,-3) rectangle (4,3);
 \end{scope}
 \dagger (-4,-3) rectangle (4,3);
 \dagger (-1,0) circle (2);
 \draw[red] (1,0) circle (2);
\end{tikzpicture}
```
Itt scope nélkül is elboldogulnánk a sorrend variálásával:

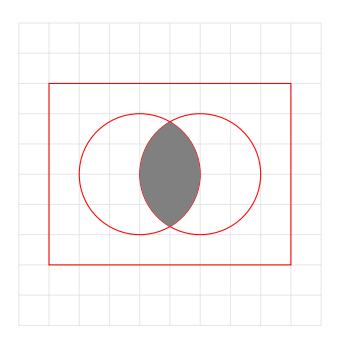

```
\begin{tikzpicture}
 \draw[gray!20,very thin]
   (-5,-5) grid (5,5);
 \d{draw[red] (-4, -3) rectangle (4, 3);}\dagger (-1,0) circle (2);
 \draw[red] (1,0) circle (2);
 \chiclip (-1,0) circle (2);
 \clip ( 1,0) circle (2);
 \tilde{\sqrt{11}}[gray] (-4, -3) rectangle (4, 3);
\end{tikzpicture}
```
De ez nem mindig olyan síma ügy, mert amit később rajzolunk, az elfedi azt, ami már a papíron volt. Erről a következő szakaszban lesz szó bővebben. Addig is: itt a scope egy másik alkalmazása:

```
\begin{tikzpicture}[ultra thick,red]
 \frac{1}{\tan w} (0,0) -- (0,1);
 \begin{scope}[thin,blue]
  \langle \text{draw} (1,0) -- (1,1);\langle \text{draw} (2,0) -- (2,1) \rangle\end{scope}
 \langle \text{draw} (3,0) -- (3,1) \rangle\end{tikzpicture}
```
TI*K*Z 9

<span id="page-9-0"></span>**2.5. Átlátszóság** Példa arra, hogy számít a rajzolások sorrendje:

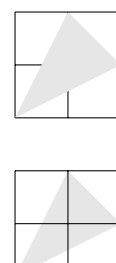

```
\begin{tikzpicture}
 \frac{-1}{2} grid ++(2,2);
 \tilde{\sqrt{11}}[gray!20] (-1,2) -- ++(1,2)-- +(1,-1) -- cycle ;\tilde{\sqrt{11}}[gray!20] (-1, -1) -- ++(1, 2)-- ++(1,-1) -- cycle ;\draw (-1,-1) grid ++(2,2) ;
\end{tikzpicture}
```
Tehát a világosszürke is eltakarta a feketét. A fehér is eltakarta volna, és ilyet kaptunk volna:  $\Box$ , csak a szimmetria miatt választottuk a szürkét, mert az alsó ábrán a fehér háromszöglap pont annyira lett volna látványos, mint kicsit korábban a fehér alapon fehér vonal volt.

Ha azt szeretnénk, hogy a később rajzolt dolog ne takarja el a korábban rajzoltat, az opacity (átlátszatlanság) opcionális paramétert kell használnunk. Ennek értéke egy 0 (teljesen átlátszó) és 1 (teljesen átlátszatlan — ez az alapértelmezés) közötti szám.

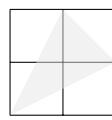

```
\begin{tikzpicture}
 \draw (-1,2) grid ++(2,2) ;
 \fill[gray!20,opacity=0.5] (-1,2)
  -- ++(1,2) -- ++(1,-1) -- cycle ;\tilde{\sqrt{11}}[gray!20] (-1, -1)-- +(1,2) -- +(1,-1) -- cycle ;\draw[opacity=0.1] (-1,-1) grid ++(2,2) ;
\end{tikzpicture}
```
## 3. Haladó

## <span id="page-9-2"></span><span id="page-9-1"></span>**3.1. Ciklusok**

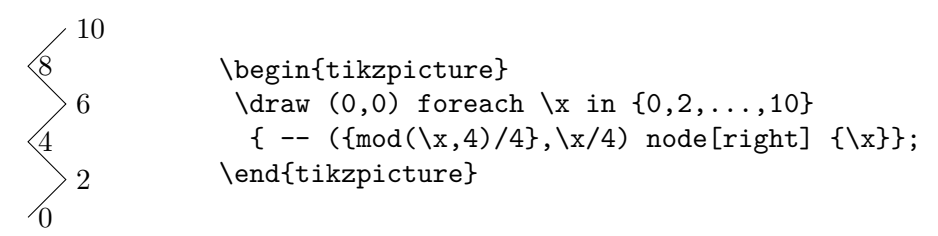

mod(\x,4)/4-et azért kell bajusz-zárójelek közé tenni, mert szerepel benne (normál) zárójel.

foreach itt pont olyan "művelet" (a hivatalos terminológia szerint: *path extension operation*) volt, mint -- vagy arc vagy rectangle; path-on kívül az ilyeneknek nincs értelmük, de lehet a \foreach *parancsot* használni:

0 2 4 6 8 10 \begin{tikzpicture}  $\text{10,2,...,10} \ \draw$  $(\text{mod}(\x,4)/4), \x/4)$  node[right]  $\{\x}$ ; \end{tikzpicture}

A \foreach parancsot viszont bárhol, még a tikzpicture környezeten kívül is használhatjuk. Példa ilyenre:  $x_1 = 1, x_2 = 2, x_3 = 3, \text{ami a forrásban}$ így fest:

\foreach \x in {1,2,3} { $x \ x = \x$ \$, }

A ciklusokat egymásba lehet ágyazni:

```
\begin{tikzpicture}
\foreach \x in \{1,\ldots,10\}{
  \foreach \y in {1,...,10}{
   \ifnum \x>\y
    \tilde{\text{rel}} (\x, \y) circle (0.2);
   \fi
  }
}
\end{tikzpicture}
```
\ifnum ... \fi (teljes pompájában: \ifnum ... \else ... \fi) nem TikZ, hanem LAT<sub>E</sub>X, sőt, valójában T<sub>E</sub>X parancs. Példa **\else** használatára:

```
\begin{tikzpicture}
\foreach \x in \{1,\ldots,10\}{
  \{for each \ y \ in \ {1, \ldots, 10}\}\ifnum \x>\y
    \tilde{\text{rel}} (\x,\y) circle (0.2);
   \else
    \tilde{\binom{x,\y} circle (0.2);
   \fi
  }
}
\end{tikzpicture}
```
Koordinátarendszer rajzolásánál nagyon természetes, hogy ciklusokat használjunk:

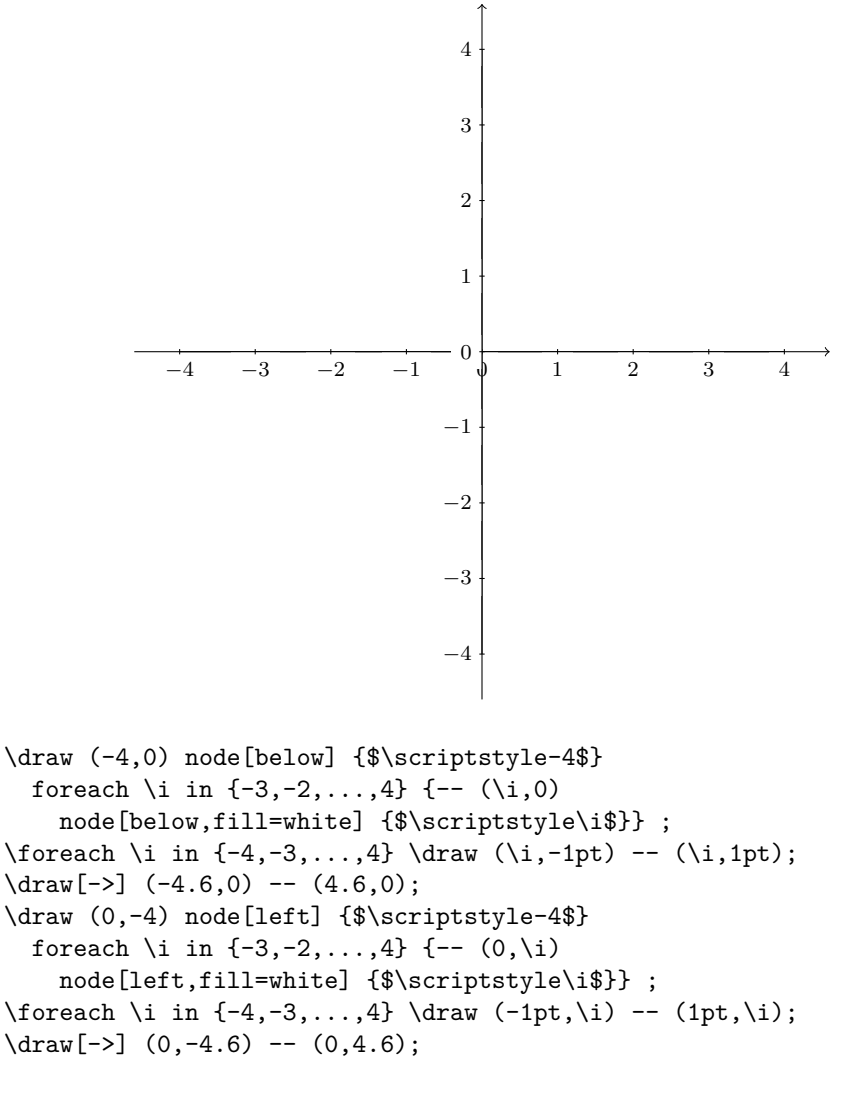

Ahogyan szabályos sokszögek rajzolásánál is:

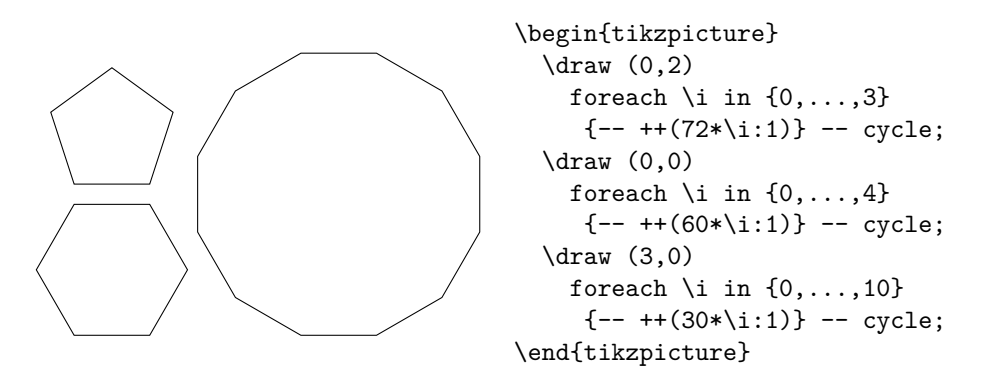

A vonaltípusokat bemutató fenti ábra is \foreach segítségével készült:

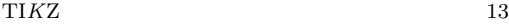

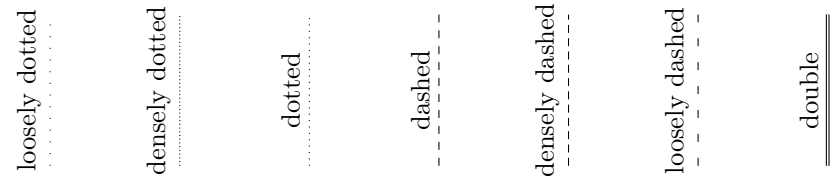

```
\begin{tikzpicture}
 \foreach \x / \y in
   {loosely dotted/1,densely dotted/2,dotted/3,dashed/4,
     densely dashed/5,loosely dashed/6,double/7}
     { \draw[\x] (12*\y/7,0) -- ++(0,2)
        node[midway,above,sloped] {\x};}
\end{tikzpicture}
```
Itt újdonság, hogy a lista rendezett párokból áll, ahol a pár tagjai és a fölöttük futó változók is /-el vannak elválasztva. Hasonló módon rendezett *n*-esek listáján is végigmehetünk, itt most például négyeseken:

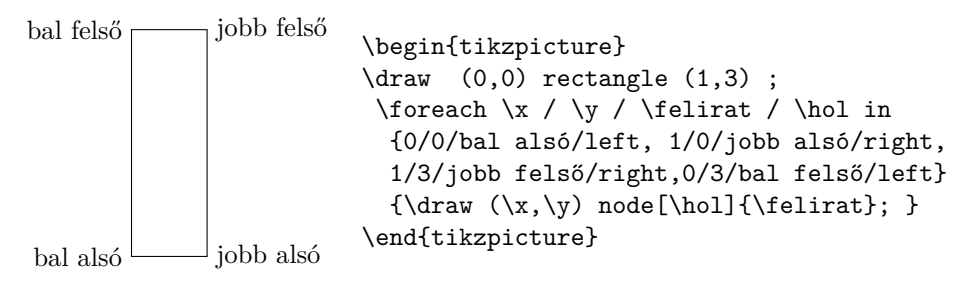

Ugyanez \foreach helyett a foreach *path extension operation*-nel:

```
\begin{tikzpicture}
  \draw (0,0) foreach \x / \y / \felirat / \hol in
        {0/0/bal alsó/left, 1/0/jobb alsó/right,
          1/3/jobb felső/right,0/3/bal felső/left}
        {- - (\x,\y) node[\hbox{felirat} ] - - cycle;\end{tikzpicture}
```
<span id="page-12-0"></span>**3.2. Transzformációk** Korábban a relatív koordináták illusztrálására szolgált egy ehhez hasonló ábra:

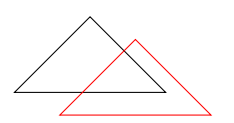

\begin{tikzpicture}  $\langle \text{draw} (0,0) -- ++(1,1) \rangle$  $-- ++(1,-1) -- cycle;$  $\d{raw[red] (0.6, -0.3) -- ++(1,1)}$  $-- ++(1,-1) -- cycle;$ \end{tikzpicture}

Ezt eltolással is lehet:

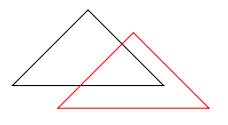

```
\begin{tikzpicture}
\frac{1}{\arccos 0,0} -- \frac{+1,1} -- \frac{+1,-1} -- cycle ;
\draw[red,shift={(0.6,-0.3)}] (0,0) --
  ++(1,1) -- ++(1,-1) -- cycle;
\end{tikzpicture}
```
És így is lehetett volna:

 $\dagger$  (0,0) -- ++(1,1) -- ++(1,-1) -- cycle  $[shitt={(0.6,-0.3)}]$   $(0,0)$  --  $+(1,1)$  --  $+(1,-1)$  -- cycle;

azaz egy path-on belül is tologathatunk (ill. általánosabban: transzformálgathatunk).

Technikai megjegyzés: az eredeti példában a bal alsó sarkok koordinátáinak nevet adtunk, de itt

\begin{tikzpicture}  $\text{coordinate}$  (A) at  $(0,0)$ ;  $\dagger$   $\dagger$   $(4)$  --  $++(1,1)$  --  $++(1,-1)$  -- cycle ; \draw[red,shift={(0.6,-0.3)}] (A) --  $++(1,1) -- ++(1,-1) -- cycle;$ \end{tikzpicture}

nem működne, mert (A) nem a (0,0) koordinátát, hanem az általa megjelölt pontot tárolja, vagyis hiába tologatjuk a koordinátarendszert, (A) helyben marad. Próbáljuk ki!

Az eltoláshoz hasonlóan van forgatás (rotate):

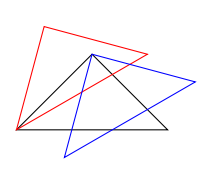

```
\begin{tikzpicture}
\dagger \dagger (0,0) -- ++(1,1) -- ++(1,-1) -- cycle ;
\draw[red,rotate=30] (0,0) --
  ++(1,1) -- ++(1,-1) -- cycle;\draw[blue,rotate around={30:(1,1)}]
  (0,0) -- ++(1,1) -- ++(1,-1) -- cycle;
\end{tikzpicture}
```
nagyítás (scale), külön-külön a koordinátatengelyek mentén (xscale, yscale) is:

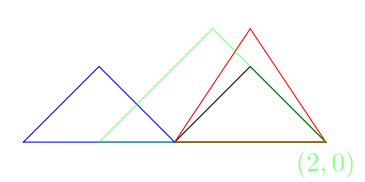

\begin{tikzpicture}  $\d$ raw  $(0,0)$  -- ++ $(1,1)$  $-- +(1,-1) -- cycle ;$  $\d$ raw[red,yscale=1.5]  $(0,0)$  -- $++(1,1)$  --  $++(1,-1)$  -- cycle;  $\d$ raw[blue,xscale=-1]  $(0,0)$  -- $++(1,1)$  --  $++(1,-1)$  -- cycle; \draw [opacity=0.5,green, scale around={1.5:(2,0)}]  $(0,0)$  --  $++(1,1)$  --  $++(1,-1)$ node[below] {\$(2,0)\$} -- cycle; \end{tikzpicture}

#### <span id="page-13-0"></span>**3.3. Függvényábrázolás**

*A warning before we get started: If you are looking for an easy way to create a normal plot of a function with scientific axes, ignore this section and instead look at the pgfplots package. . .*

<https://tikz.dev/tikz-plots>

```
\begin{tikzpicture}
\draw[very thin,gray]
  (-3.5,-1.2) grid (3.5,1.2) ;
\langledraw (0,0)node [below,fill=white] {$0$};
 \langle \text{draw } (3,0) \ranglenode [below,fill=white] {$3$};
 \arctan (-3,0)node [above,fill=white] {$-3$};
 \draw plot[domain=-3.3:3.3]
  (\x, \{sin(deg(\x))\});\end{tikzpicture}
```
A használható függvények:

 $\bullet$  +,-,\*,/

 $-3$ 

- mod,min,max
- abs,exp,ln,sqrt
- round,floor,ceil

 $\begin{array}{|c|c|c|c|c|c|c|c|} \hline 0 & & & 3 \ \hline \end{array}$ 

- sin,cos,tan
- asin,acos,atan
- pi,deg,rad
- rnd (0 és 1 közti véletlen szám), rand (−1 és 1 közti véletlen szám)
- $\bullet$  ==, <, > (az eredmény 0 ha hamis, 1 ha igaz)

A trigonometrikus függvények fokban várják az argumentumukat, ezért van a fenti rajzban  $\sin(\deg(\chi))$ . Ez annyira gyakran felmerülő probléma, hogy ugyanezt így is lehet írni:  $sin(\x<sub>x</sub> r)$ .

plot, mint minden *path extension operation* lehet része egy *path*-nak (persze a fenti példában is az volt, csak ott épp *egyetlen* része):

> $\tilde{\gamma}$  (1,0) -- (1,1) -plot  $[domain=1:2] (\x, 1/\x)$  --  $(2,0)$  -- cycle;

Ez hasznos, pl. egy ilyen ábrában:

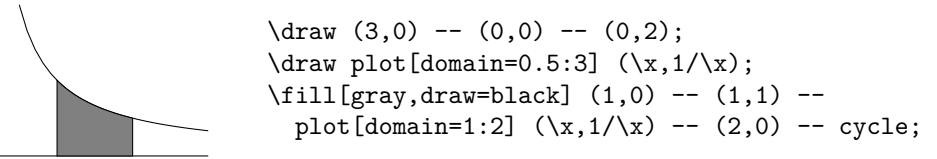

függelék A. Hogyan kell valójában függvényeket ábrázolni

<span id="page-14-0"></span>Azt már láttuk, hogyan lehet egy függvény grafikonja egy *path* része. Legtöbbször azonban nem ezt akarjuk, hanem valami koordináta-rendszerben akarunk ábrázolni egy függvényt, beleértve, hogy nem mi szeretnénk megrajzolni a koordinátatengelyeket. Ebben az esetben a pgfplots csomagot érdemes használni. Ehhez tegyük a következőket a preambulumba:

\usepackage{pgfplots} \pgfplotsset{compat = newest}%\pgfplotsset{width=7cm,compat=1.18}

Ábrázoljuk a sin 2*x* függvényt a [−5*,* 5] intervallumon!

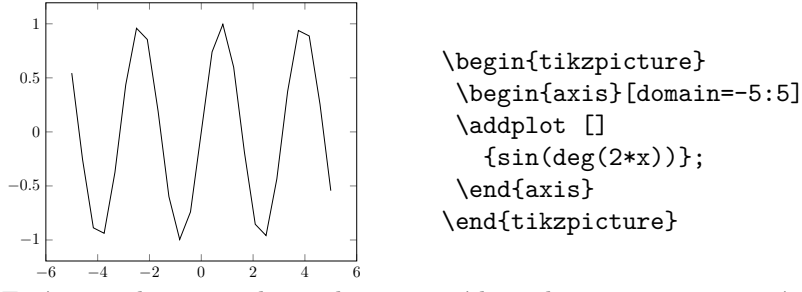

Ez így egy kicsit szögletes, de ezen segíthetünk a samples paraméterrel, ami azt mondja meg, hogy az intervallumon hány osztóponton nézze meg a függvényértékeket, amiket azután összeköt.

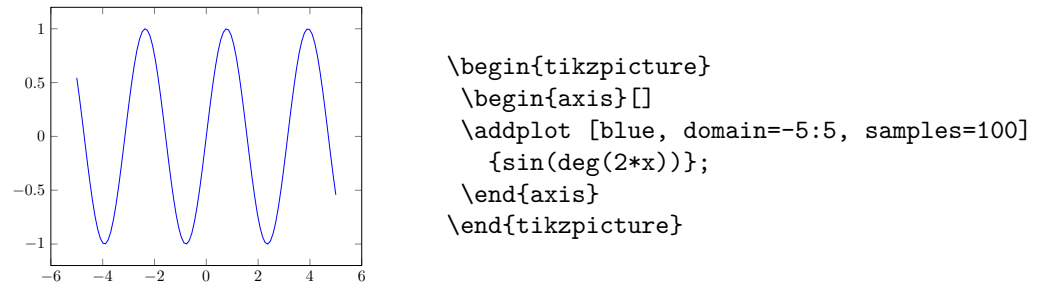

Ha zavar, hogy a két tengelyen kölönbözik az egység (az *aspect ratio* nem 1), ezt tehetjük:

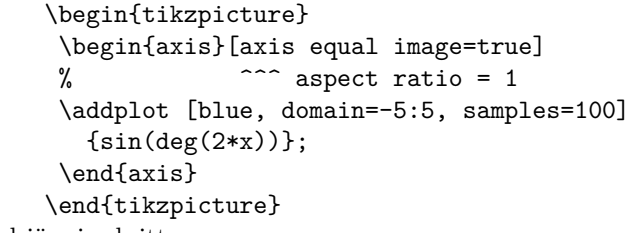

Az automatikus *aspect ratio* jól tud jönni, pl. itt:

−6 −4 −2 0 2 4 6

−1 0 1

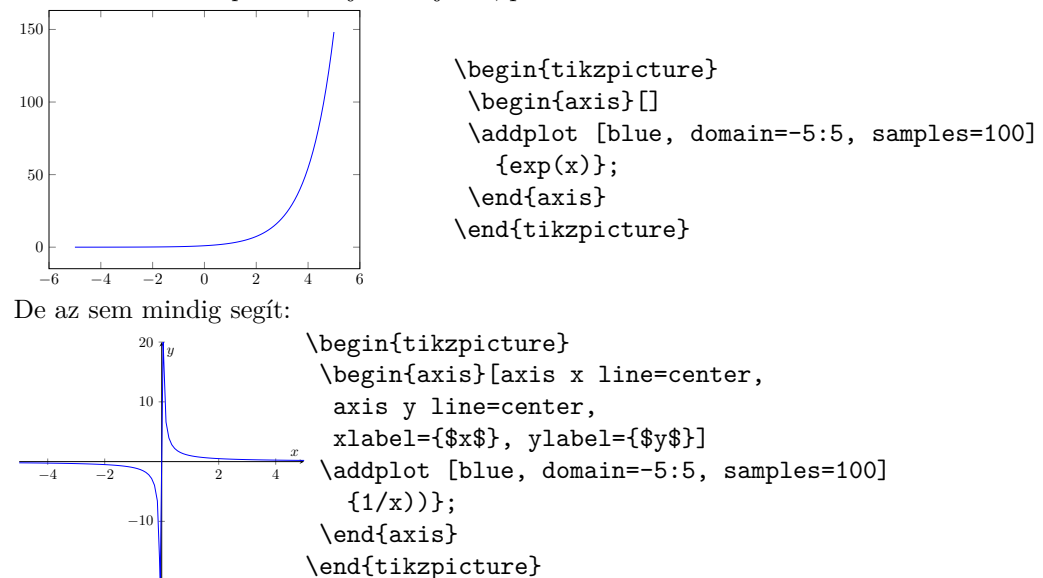

(Mellesleg áttértünk a szokásos módon rajzolt koordinátatengelyekre.) Itt jobban járunk, ha lecsípjük a kilógó értékeket: erre szolgál ymin és ymax.

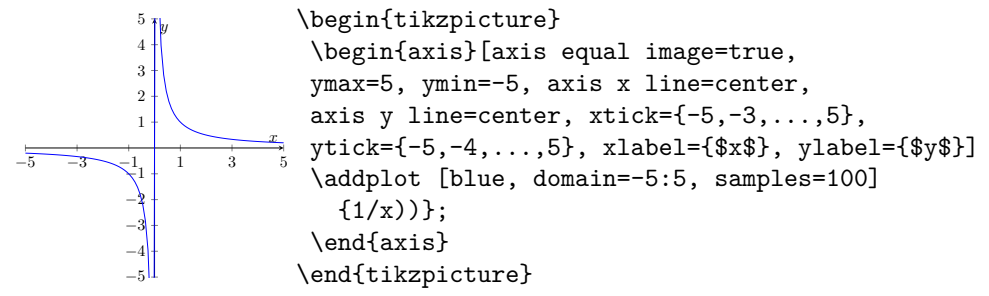

Végül: ábrázolhatunk több függvényt is egyszerre. Ilyenkor érdemes több színt használni, és a \legend parancs segítségével megmondani, hogy melyik szín melyik függvényhez tartozik.

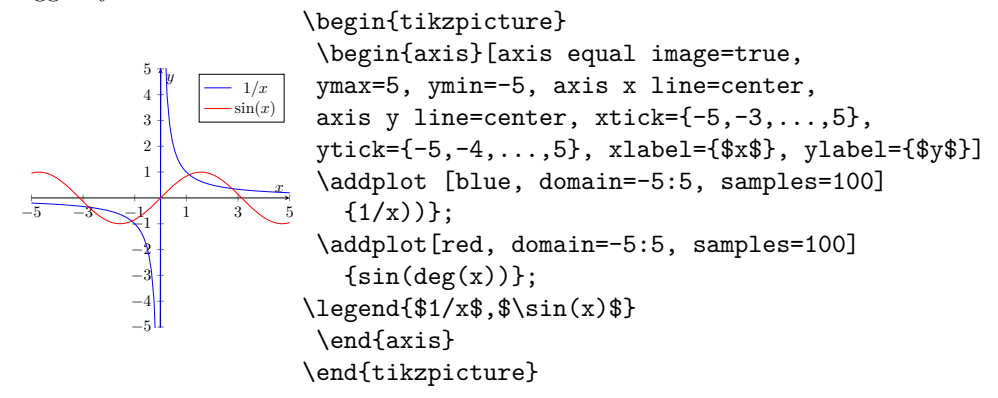

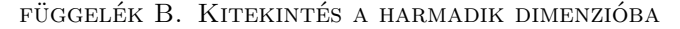

<span id="page-16-0"></span>Ha térben akarunk rajzolni, elég rendezett hármasokat megadni koordinátákként. Az alapértelmezett koordináta-rendszer így néz ki:

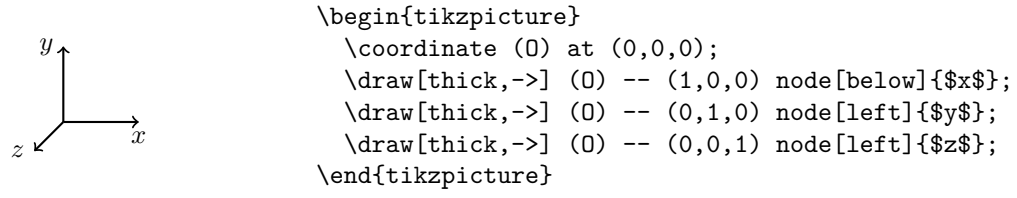

De a kétdimenziós rajzainkat is térbeliekké alakíthatjuk úgy, hogy különböző síkokra rajzoljuk őket. (Ehhez írjuk a preambulumba \usetikzlibrary{3d}-t valahova \usepackage{tikz} után.) Például ezt a rajzot:

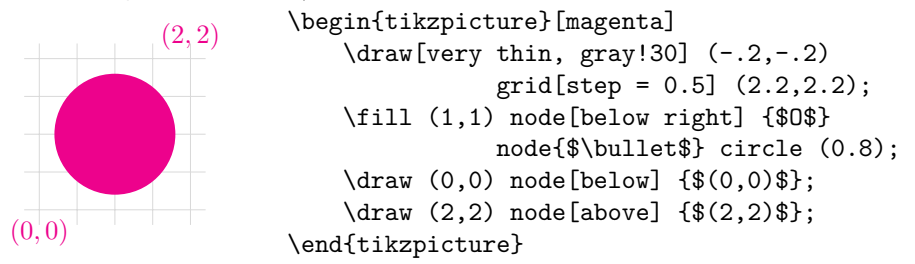

nem lehet megkülönböztetni a következőtől, amit az *xy*-síkba rajzoltunk:

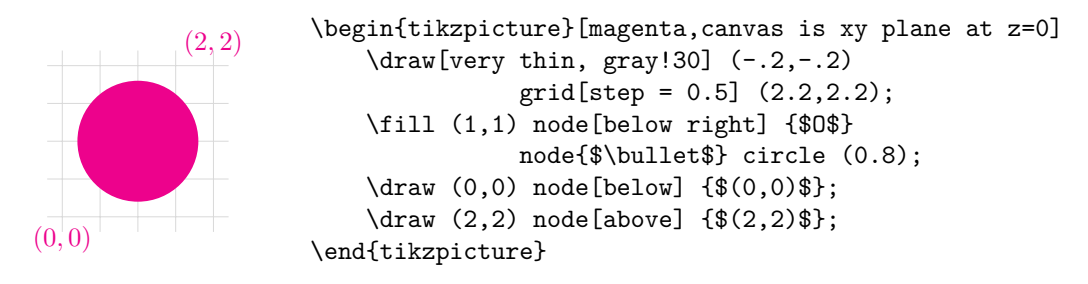

Itt látszik, hogy miről van szó:

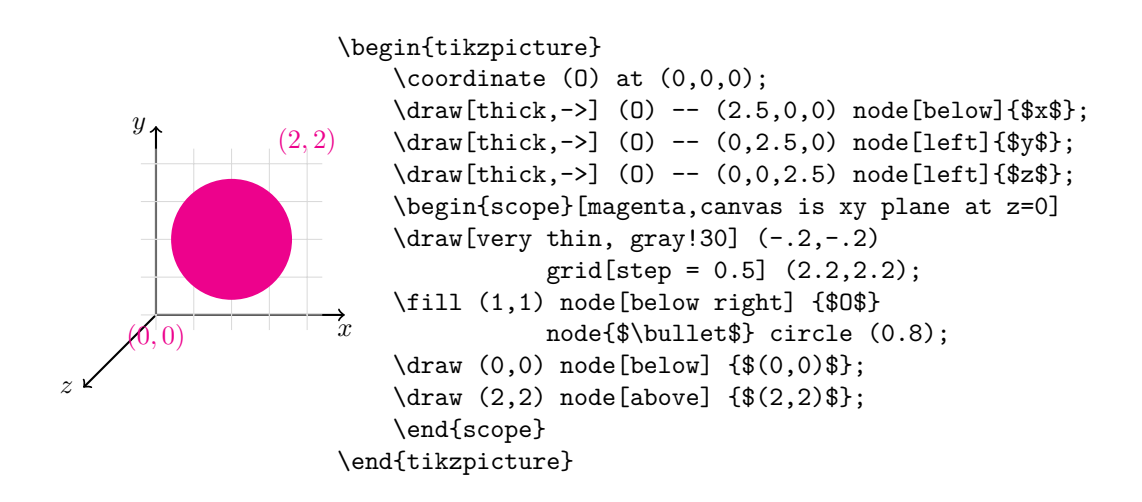

Azért volt szükség scope-ra, mert a tengelyeket még a sík megadása előtt meg kellett rajzolni.

És persze amiért ez az egész érdekes, az az, hogy ugyanezt az ábrát más síkokra is rajzolhatjuk. Itt például rögtön háromra (de a forrásban kihagytam a tengelyek megadását):

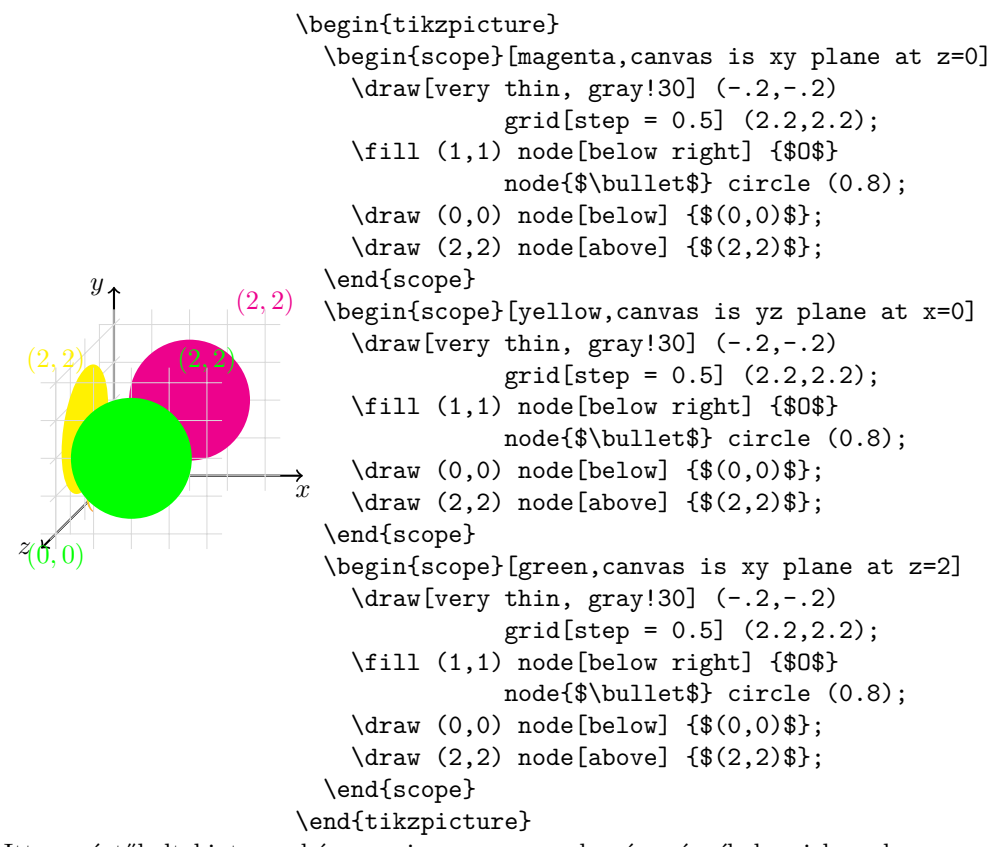

Itt, a színtől eltekintve, a három rajz ugyanaz, csak más-más síkokon jelennek meg.